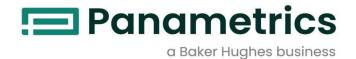

# **PanaFlow™ HT**

**User's Manual** 

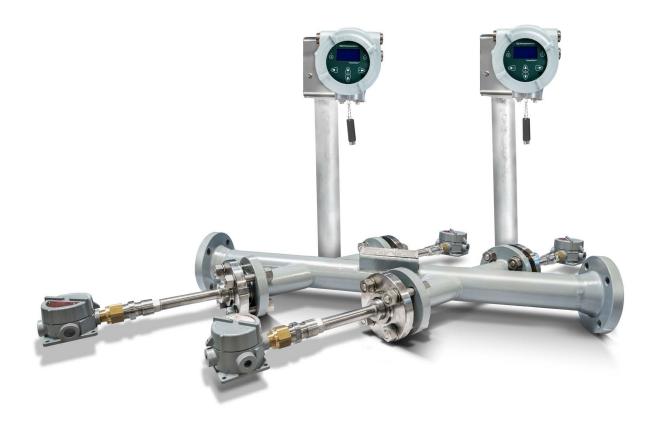

panametrics.com BH027C11 EN C

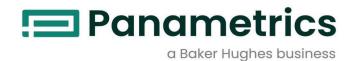

# PanaFlow™ HT

Ultrasonic Liquid Flowmeter

# **User's Manual**

BH027C11 EN C March 2024

# panametrics.com

Copyright 2024 Baker Hughes company.

This material contains one or more registered trademarks of Baker Hughes Company and its subsidiaries in one or more countries. All third-party product and company names are trademarks of their respective holders.

[no content intended for this page]

#### **Services**

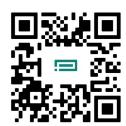

Panametrics provides customers with an experienced staff of customer support personnel ready to respond to technical inquiries, as well as other remote and on-site support needs. To complement our broad portfolio of industry-leading solutions, we offer several types of flexible and scalable support services including: Training, Product Repairs, Service Agreements and more.

Please visit https://www.bakerhughes.com/panametrics/panametrics-services for more details.

# **Typographical Conventions**

**Note:** These paragraphs provide information that provides a deeper understanding of the situation, but is not essential to the proper completion of the instructions.

**IMPORTANT:** These paragraphs provide information that emphasizes instructions that are essential to proper setup of the equipment. Failure to follow these instructions carefully may cause unreliable performance.

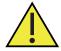

**CAUTION!** 

This symbol indicates a risk of potential minor personal injury and/or severe damage to the equipment, unless these instructions are followed carefully.

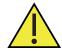

**WARNING!** 

This symbol indicates a risk of potential serious personal injury, unless these instructions are followed carefully.

# **Safety Issues**

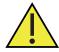

**WARNING!** 

It is the responsibility of the user to make sure all local, county, state and national codes, regulations, rules and laws related to safety and safe operating conditions are met for each installation.

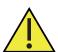

Attention European Customers!To meet CE Mark requirements for all units intended for use in the EU, all electrical cables must be installed as described in this manual.

# **Auxiliary Equipment**

# **Local Safety Standards**

The user must make sure that he operates all auxiliary equipment in accordance with local codes, standards, regulations, or laws applicable to safety.

### **Working Area**

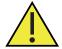

#### WARNING!

Auxiliary equipment may have both manual and automatic modes of operation. As equipment can move suddenly and without warning, do not enter the work cell of this equipment during automatic operation, and do not enter the work envelope of this equipment during manual operation. If you do, serious injury can result.

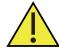

#### **WARNING!**

Make sure that power to the auxiliary equipment is turned OFF and locked out before you perform maintenance procedures on this equipment.

### **Qualification of Personnel**

Make sure that all personnel have manufacturer-approved training applicable to the auxiliary equipment.

# **Personal Safety Equipment**

Make sure that operators and maintenance personnel have all safety equipment applicable to the auxiliary equipment. Examples include safety glasses, protective headgear, safety shoes, etc.

### **Unauthorized Operation**

Make sure that unauthorized personnel cannot gain access to the operation of the equipment.

# **Environmental Compliance**

# Waste Electrical and Electronic Equipment (WEEE) Directive

Panametrics is an active participant in Europe's Waste Electrical and Electronic Equipment (WEEE) take-back initiative, directive 2012/19/EU.

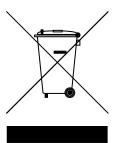

The equipment that you bought has required the extraction and use of natural resources for its production. It may contain hazardous substances that could impact health and the environment.

In order to avoid the dissemination of those substances in our environment and to diminish the pressure on the natural resources, we encourage you to use the appropriate take-back systems. Those systems will reuse or recycle most of the materials of your end of life equipment in a sound way.

The crossed-out wheeled bin symbol invites you to use those systems.

If you need more information on the collection, reuse and recycling systems, please contact your local or regional waste administration.

# **Chapter 1. Introduction**

| 1.1              | Overview                                                                  |      |
|------------------|---------------------------------------------------------------------------|------|
| 1.2              | Theory of Operation.                                                      |      |
| 1.3              | SIL Application                                                           | 2    |
| Cha              | pter 2. Installation                                                      |      |
| 2.1              | Introduction                                                              | 3    |
| 2.2              | Unpacking                                                                 |      |
|                  | 2.2.1 Identification                                                      |      |
|                  | 2.2.1.1 PanaFlow HT Transmitter Identification                            |      |
|                  | 2.2.1.2 Meter Body Identification                                         |      |
|                  | 2.2.2 Transport of PanaFlow HT Meter Body                                 |      |
| 2.3              | Site Considerations                                                       |      |
|                  | 2.3.1 Meter Body Location                                                 |      |
|                  | 2.3.1.1 Transducer location.                                              |      |
| 2.4              | 2.3.2 XMT1000 Electronics Mounting & Location                             |      |
|                  | · ·                                                                       | . 10 |
| Cha              | pter 3. Programming                                                       |      |
| 3.1              | Introduction                                                              | 1    |
|                  | 3.1.1 HMI Features                                                        | 1    |
|                  | 3.1.2 Indicator Lights                                                    |      |
| 3.2              | Passcodes                                                                 |      |
|                  | 3.2.1 Unlock from Keypad Lockout                                          |      |
| 3.3              | Measurement View                                                          |      |
|                  | 3.3.1 Measurement View                                                    |      |
|                  | 3.3.1.1 Changing Display Format                                           |      |
|                  | 3.3.1.2 Selecting a Composite Measurement to Display.                     |      |
|                  | 3.3.1.3 Selecting a Channel Measurement to Display.                       |      |
|                  | 3.3.1.4 Totalizer Display.                                                |      |
| 3.4              | 3.3.2 Log-in and Primary Pages                                            |      |
|                  | Main Program                                                              | . IC |
| Cha              | pter 4. Error Codes and Troubleshooting                                   |      |
| 4.1              | Introduction                                                              |      |
| 4.2              | Error Classification and Error Codes.                                     |      |
| 4.3              | Flow Errors (E-Errors)                                                    | . 19 |
|                  | 4.3.1 General Guidelines for Troubleshooting Flow Errors with Error codes |      |
|                  | 4.3.1.1 Single Channel Error.                                             |      |
|                  | 4.3.1.2 Multi-Channel Error                                               |      |
|                  | 4.3.1.3 Viewing Channel Specific Error/Warnings                           |      |
| 4.4              | Fluid and Pipe Problems                                                   |      |
|                  | 4.4.1 Fluid Problems                                                      |      |
| 4.5              | 4.4.2 Pipe Problems                                                       |      |
| <del>-1</del> .∪ | 4.5.1 Transducer Problems                                                 |      |
| 4.6              | System Errors (S-Errors).                                                 |      |
| 4.7              | Communication Errors (C-Errors)                                           |      |
| 4.8              | Transmitter Errors                                                        |      |
| 4.9              | Option I/O Errors                                                         | .27  |
| 4.10             | Diagnostics Data                                                          | .28  |
| Cha              | pter 5. Maintenance and Service                                           |      |
|                  |                                                                           | 2    |
| 5.1<br>5.2       | Spare Parts                                                               |      |
|                  |                                                                           | . ა  |
| App              | endix A. Specification                                                    |      |
| A.1              | Operation and Performance                                                 | .33  |

| A.2  | Meter Body and Transducers                   | .34 |
|------|----------------------------------------------|-----|
|      | endix B. Digital Communications              | .54 |
| Appe | endix C. Error code bit-field representation |     |
| Appo | endix D. CE Mark Compliance                  |     |
|      | Introduction                                 |     |

# **Chapter 1.** Introduction

### 1.1 Overview

Thank you for purchasing the PanaFlow HT ultrasonic flowmeter. PanaFlow HT is a wetted ultrasonic flow meter that is available with SIL certification by design to give you confidence in your flow measurement and to provide reliable flow meter operation for both safety and process control systems. In addition to the peace of mind that SIL certification brings, PanaFlow HT also has all the advantages of ultrasonic flow measurement over other traditional technologies—no measurement drifting, no periodic calibration requirement, no restriction in the pipe, minimal pressure drop, no maintenance, and no moving parts. The PanaFlow HT consists of the new XMT1000 electronics, the field proven BWT transducers system, FTPA buffers and a meter body.

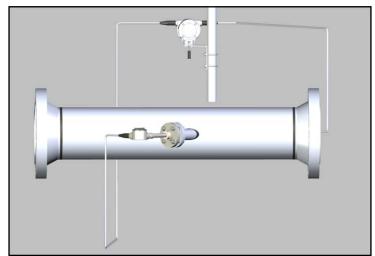

Figure 1: PanaFlow HT

# 1.2 Theory of Operation

The PanaFlow HT uses a procedure called Transit-Time Flow Measurement. In this method, the flowmeter transmits ultrasonic pulses through a moving liquid. The pulses that travel in the same direction as the fluid flow (downstream) travel slightly faster than the pulses that travel against the fluid flow (upstream). The difference in transit times is then used to calculate flow velocity.

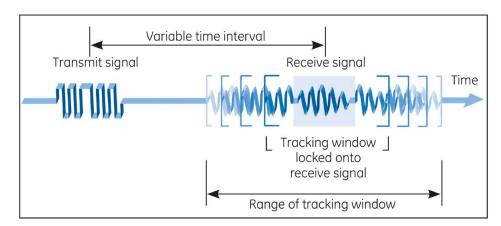

ATW ensures accuracy when fluid conditions change

Figure 2: Transit - Time Flow Measurement

# 1.3 SIL Application

The PanaFlow HT with appropriate flow meter selection can be a SIL2 ultrasonic flowmeter (sensor) with the capability of providing a SIL3 system in a redundant design configuration. The PanaFlow HT system is IEC61508 certified (when selection) through a complete design validation from a third-party organization. By achieving a third-party certification, we have proven the required design rigor through the product safety lifecycle, and the implementation of functional safety management. This added design, manufacturing, and control rigor ensures that it is the optimal ultrasonic flowmeter for your safety or process control system.

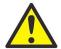

**CAUTION!** 

Only qualified and trained personnel are allowed to change and validate safety parameters. Please refer to the XMT1000 safety manual for details on these parameters.

# **Chapter 2.** Installation

### 2.1 Introduction

To ensure safe and reliable operation of the PanaFlow HT, the system must be installed in accordance with the established guidelines. Those guidelines, explained in detail in this chapter, include the following topics:

- Unpacking the PanaFlow HT system
- Selecting suitable sites for the electronics enclosure and the meter body
- · Installing the meter body
- Installing the electronics enclosure (if remote mounted)
- Wiring transducers to the XMT1000 electronics
- Wiring PanaFlow HT transmitter

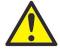

#### **WARNING!**

The PanaFlow HT flow transmitter can measure the flow rate of many fluids, some of which are potentially hazardous. The importance of proper safety practices cannot be overemphasized.

Be sure to follow all applicable local safety codes and regulations for installing electrical equipment and working with hazardous fluids or flow conditions. Consult company safety personnel or local safety authorities to verify the safety of any procedure or practice.

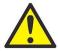

Attention European Customers! To meet CE Mark requirements, all cables must be installed as described in Appendix D, CE Mark Compliance.

# 2.2 Unpacking

Before removing the PanaFlow HT system from the crate, please inspect the flowmeter. Each instrument manufactured by Panametrics is warranted to be free from defects in material and workmanship. Before discarding any of the packing materials, account for all components and documentation listed on the packing slip. The discarding of an important item along with the packing materials is all too common. If anything is missing or damaged, contact Panametrics Customer Care immediately for assistance.

Please note that your PanaFlow HT system may come in one of six common configurations as shown below or a custom design system. Also, the electronics may be in a separate box from the meter body.

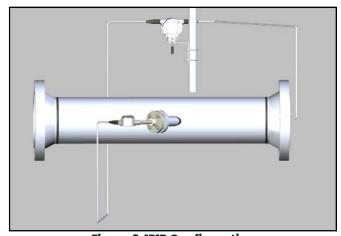

Figure 3: 1P1R Configuration

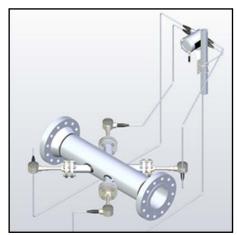

Figure 4: 2PIR Configuration

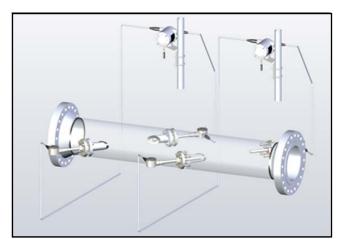

Figure 5: 1P2R Configuration

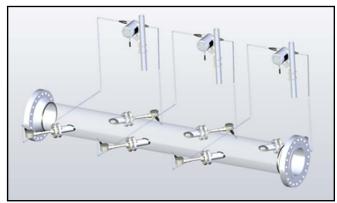

Figure 6: 1P3R Configuration

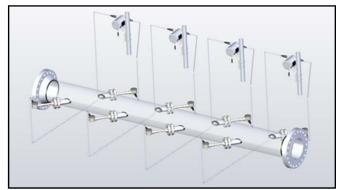

Figure 7: 1P4R Configuration

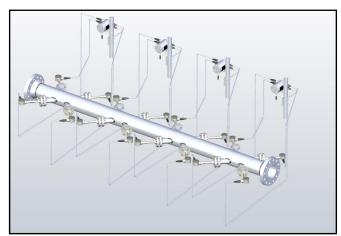

Figure 8: 2P4R Configuration

# 2.2.1 Identification

The PanaFlow HT meter has two separate labels for identification, depending on configuration.

## 2.2.1.1 PanaFlow HT Transmitter Identification

The Pana Flow HT is supplied with both a serial number label and a certification label for identification of the instrument. See *Figure 9*.

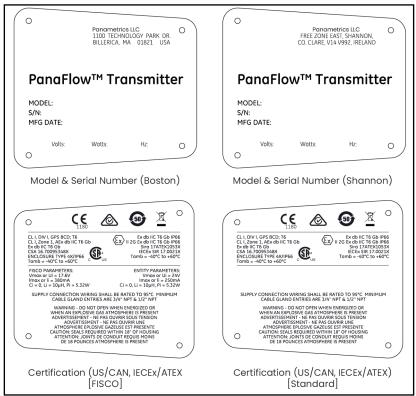

Figure 9: PanaFlow HT labels (stainless steel enclosure)

#### 2.2.1.2 Meter Body Identification

The PanaFlow HT meter will have a label for the assembly per figure below.

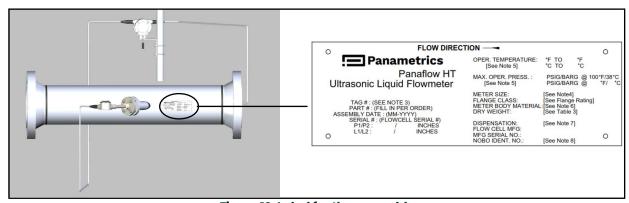

Figure 10: Label for the assembly

### 2.2.2 Transport of PanaFlow HT Meter Body

Below indicates the proper way to cinch the lifting straps to the flowmeter. This is the only approved way to hoist the flowmeter into position in the pipeline.

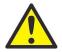

<u>CAUTION!</u> Improper transportation may damage the flowcell, buffers or transducers.

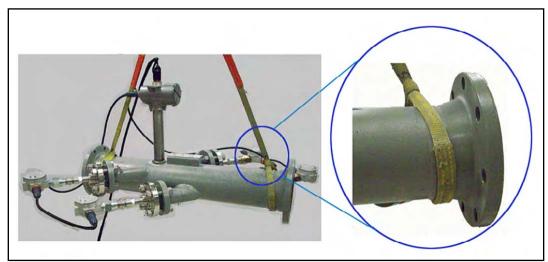

Figure 11: Hoisting PanaFlow HT

### 2.3 Site Considerations

Proper installation of the PanaFlow HT is important to achieve optimum performance from the system. The following installation recommendations provide general guidelines of how this system should be installed. If the following recommendations cannot be met, please consult the factory for a more detailed review of the application to see what performance may be achievable.

**IMPORTANT:** The FTPA butter bolts on the meter body are factory set and should not be tightened.

# 2.3.1 Meter Body Location

Ideally, choose a section of pipe with unlimited access; for example, a long stretch of pipe that is above ground. However, if the meter body is to be mounted on an underground pipe, dig a pit around the pipe to facilitate installation or removal of the transducers.

#### 2.3.1.1 Transducer location

For a given fluid and pipe, the PanaFlow HT's accuracy depends on the location and alignment of the transducers. In addition to accessibility, when planning for transducer location, adhere to the following guidelines:

Locate the meter body so that there are at least 10 pipe diameters of straight, undisturbed flow upstream and 5
pipe diameters of straight, undisturbed flow downstream from the measurement point. Undisturbed flow means
avoiding sources of turbulence in the fluid such as valves, flanges, expansions, and elbows; avoiding swirl; and
avoiding cavitation.

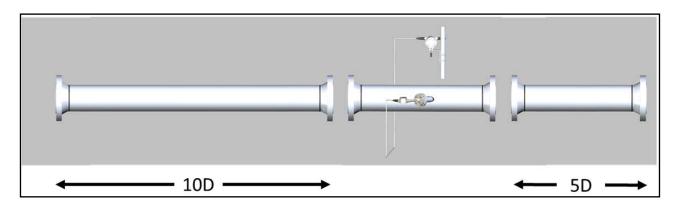

Locate the transducers on a common axial plane along the pipe. Locate the transducers on the side of the pipe, rather than the top or bottom, since the top of the pipe tends to accumulate gas and the bottom tends to accumulate sediment. Either condition will cause increased attenuation of the ultrasonic signal. There is no similar restriction with vertical pipes as long as the flow of fluids is upward to prevent free falling of the fluid or a less than full pipe.

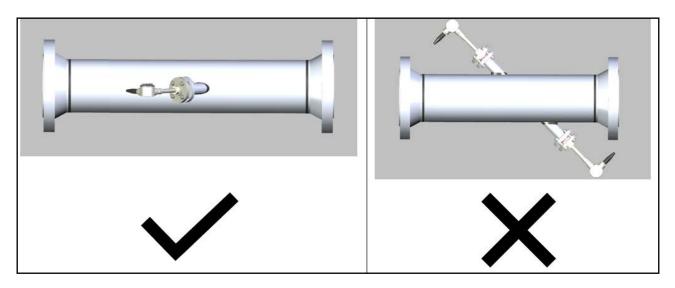

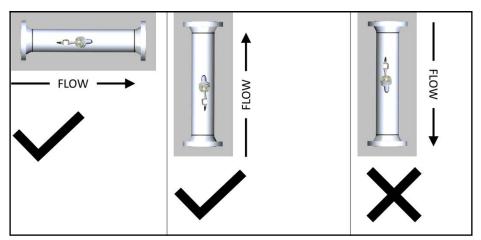

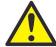

**CAUTION!** 

Do not place insulation on or around the buffer rod, transducer or junction box. The buffers act as a heat sink that protects the transducer from high and low temperatures.

### 2.3.2 XMT1000 Electronics Mounting & Location

Typically, the enclosure is mounted as close as possible to the transducers. When choosing a site for remote mount installation, make sure the location permits easy access to the electronics enclosure for programming, maintenance, and service. The maximum standard distance is 1000 feet (300 meters). If longer cable is required, please consult Panametrics for assistance.

**Note:** For compliance with the European Union's Low Voltage Directive, this unit requires an external power disconnect device such as a switch or circuit breaker. The disconnect device must be marked as such, clearly visible, directly accessible, and located within 1.8 m (6 ft) of the unit.

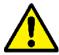

<u>CAUTION!</u> Local mounting of the XMT1000 meter is not permitted for vertical pipes.

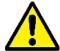

**CAUTION!** 

Remote mounting of the XMT1000 meter is always required with vertical pipes. For vertical pipes, the fluid flow is / must be upwards as the measurement method requires the pipe to be full.

See below figure for mounting the XMT1000 electronics

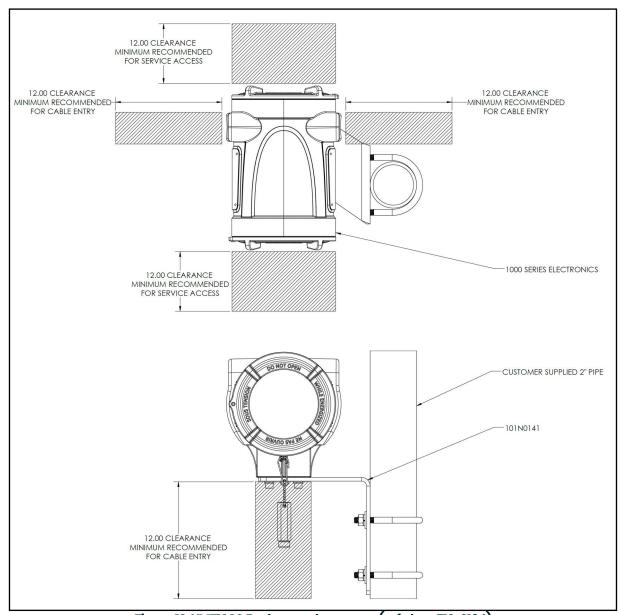

Figure 12: XMT1000 Enclosure clearances (ref. dwg. 712-2164)

# 2.4 Making Electrical Connections

Refer to XMT1000 User Manual for the wiring of:

- Analog outputs
- Digital outputs (totalizer, frequency, calibration)
- Modbus or Service port
- Hart or Foundation Field Ports (if applicable)
- Additional analog input or output (if applicable)
- Additional SIL analog output (If applicable)
- Transducer (flying leads)
- · Line power

# Chapter 3. Programming

# 3.1 Introduction

This chapter has instructions for programming various features of the PanaFlow™ HT flow transmitter. In this chapter, we will list all available options. The user can then change the User Preferences and Inputs/Outputs settings, Programming for flow measurements and Calibration to meet their needs.

**IMPORTANT:** Only qualified and trained personnel are allowed to change and validate Safety parameters. Please refer to the XMT1000 safety manual for details on these parameters. Not all users will have access to all of the menus. Some menus are restricted to only those users with the proper passcodes.

#### 3.1.1 HMI Features

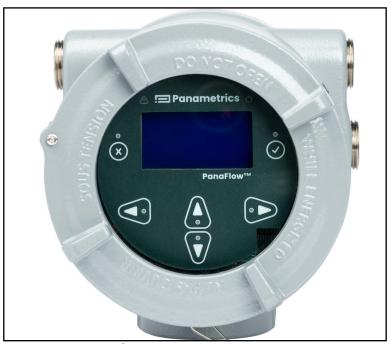

Figure 13: PanaFlow HT HMI

The six keys on the magnetic keypad are used to program the PanaFlow HT:

| Key Symbol  | Key Name        | Functions                                                                  |
|-------------|-----------------|----------------------------------------------------------------------------|
| ×           | Escape Key      | To cancel a numeric entry change, exit a menu or as Back key               |
| ✓           | Enter Key       | To accept a numeric entry or select a menu option                          |
| ◀           | Left Arrow Key  | To navigate among menu choices, pages or set cursor position               |
| <b>&gt;</b> | Right Arrow Key | To navigate among menu choices, pages or set cursor position               |
| <b>A</b>    | Up Arrow Key    | To navigate among menu choices, pages or increase/decrease numeric entries |
| ▼           | Down Arrow Key  | To navigate among menu choices, pages or increase/decrease numeric entries |

#### 3.1.2 Indicator Lights

- The blue light on the top right above the display is the **Power Indicator** that is normally lit when the instrument is powered.
- The red light on the top left above the display is the Error Indicator. The Error Indicator light blinks if an
  instrument error is detected. A short error message will be displayed in the lower left-hand corner of the
  Measurement View. If the instrument is operating without error, red light is turned OFF.

### 3.2 Passcodes

**IMPORTANT:** Not all users will have access to all of the menus. Some menus are restricted to only those users with the proper passcodes.

The default passcodes for the PanaFlow HT transmitter are:

- Keypad Lockout Password, default (fixed) = 102719 [this password cannot be changed]
- Operator Password, default (changeable) = 111111
- Software Upgrade Password, System Generated specific for the System Serial Number [this password cannot be changed].

**IMPORTANT:** Panametrics recommends changing all default (changeable) passwords after commissioning the meter.

### 3.2.1 Unlock from Keypad Lockout

After power up, if the meter's Measurement View (Refer Figure 14) shows a lock icon on the top right of the display, use the following steps to unlock the meter from keypad lockout mode.

Press ESC-ENT-ESC [x \( \neq \x \)] followed by either "Operator" password or the "Keypad Lockout" password. The lock icon on the top right of the display will show an open lock indicating the meter keypad is unlocked.

### 3.3 Measurement View

#### 3.3.1 Measurement View

On power up, the PanaFlow HT meter shows the following screens:

- · Panametrics Logo screen
- Meter Initialization screens
- · Power-on self-tests and results
- Finally, the Measurement View (Refer Figure 14)

This screen (Refer Figure 14) will be referred to as "Measurement View" throughout this chapter. User can choose the measurement to be displayed in this view from a list of options. The Error indicator at the bottom left of the display will be blank if the meter has no error.

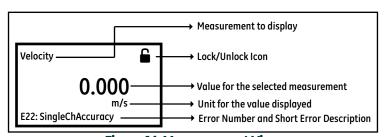

Figure 14: Measurement View

# 3.3.1.1 Changing Display Format

To change Display Format, do the following steps and refer Figure 15.

- Press [▶] until the lock icon on the meter's Measurement View display is highlighted, and press [ENTER].
- 2. In the Main Menu select [Display Format], then press [ENTER].
- 3. Select [One Variable] or [Two Variable] or [Totalizer] format to suit your needs.

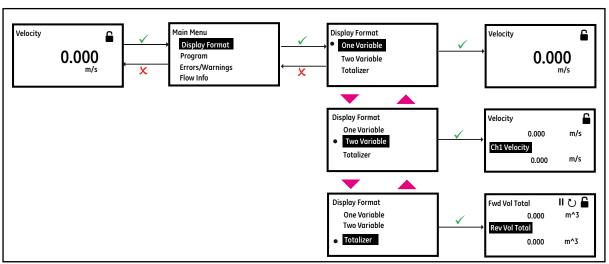

Figure 15: Changing Display Format

### 3.3.1.2 Selecting a Composite Measurement to Display

To select a composite measurement to display on the Measurement View, do the following steps and refer Figure 16.

- I. Press [▶] until the Measurement name on the meter's Measurement View display is highlighted, and press [ENTER].
- In the Display Measurement select [Composite], then press [ENTER].
- 3. Then, select the measurement you would like to see on the Measurement View and press [ENTER].

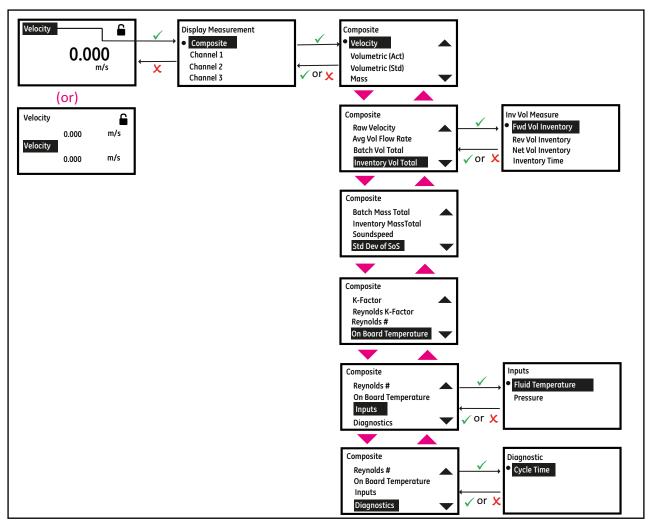

Figure 16: Selecting a Composite Measurement to Display

### 3.3.1.3 Selecting a Channel Measurement to Display

To select a Channel measurement to display on the Measurement View, do the following steps and refer Figure 17.

- I. Press [▶] until the Measurement name on the meter's *Measurement View* display is highlighted, then press [ENTER].
- In the Display Measurement select [Channel x], then press [ENTER].
- Then, select the measurement you would like to see on the Measurement View and press [ENTER].

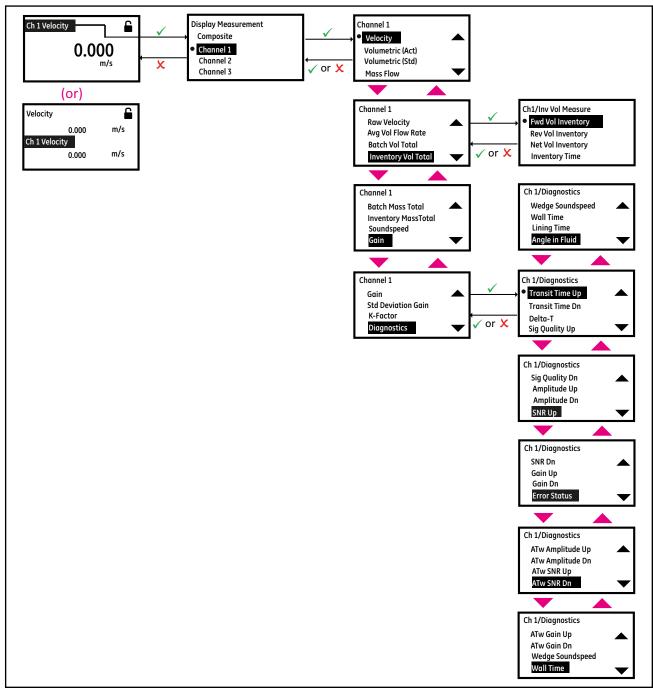

Figure 17: Selecting a Channel Measurement to Display

#### 3.3.1.4 Totalizer Display

The Totalizer display on the *Measurement View* shows the totalized measurements and provides the ability to start, stop and reset totals. Refer to *Figure 15* to set Display format to Totalizer. Do the following steps to select the appropriate Totalizer measurements to view on the *Measurement View*. Refer to *Figure 18*.

- Press [▶] button on the keypad until the Measurement name on the meter's Measurement View display is highlighted, and press [ENTER].
- 2. In the Display/Totalizer, select [Composite] or [Channel x], then press [ENTER].
- 3. Then, select the totalizer measurement you would like to see on the Measurement View and press [ENTER].
- 4. Press [▶] button on the keypad until the [II or ▶] is highlighted to stop or start the totalizing respectively.
- 5. Press [▶] button on the keypad until the [७] is highlighted to reset/clear the totalized measurements.

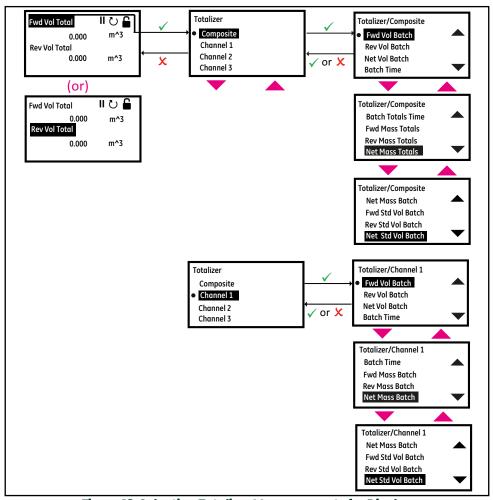

Figure 18: Selecting Totalizer Measurements for Display

# 3.3.2 Log-in and Primary Pages

To Log-in into the meter perform the following steps:

- 1. Press [▶] until the lock icon on the meter's *Measurement View* display is highlighted, then press [ENTER].
- 2. In the Main Menu Scroll down and select [Program], then press [ENTER].
- 3. Scroll and select desired access level [Operator], then press [ENTER].
- 4. Enter the password Operator access level, and press **ENTER**].

5. After completing the log-in steps you will see the primary pages as shown in the Figure 19. To move from one page to the next, press [◄] or [▶] and to scroll to options within a page press [♠] and [▼].

**Note:** For ease of navigation up and down scroll is circular, meaning if you press [♠] when the first option is highlighted, then you will be taken to the last option in the page. Similarly, when you press [▼] when the last option is highlighted, then you will be taken to the first option in the page.

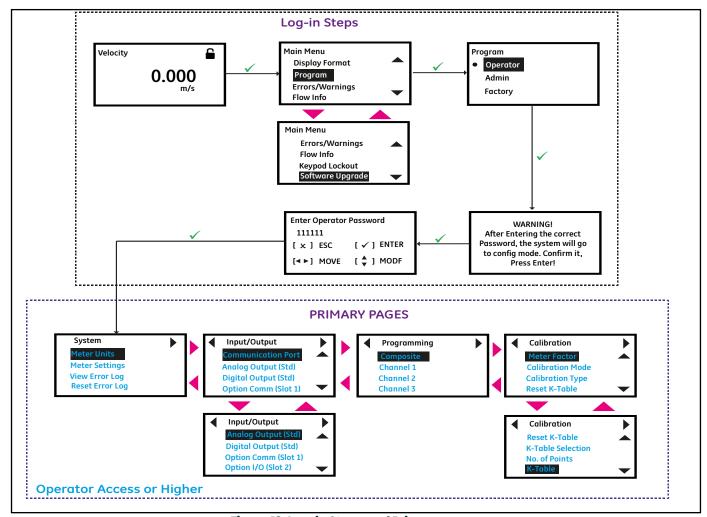

Figure 19: Log-in Steps and Primary pages

IMPORTANT: If the keypad has not been pressed for 5 minutes, the PanaFlow HT exits the Program and returns to displaying measurements. Because changes can only be retained after the user confirms them, the meter discards any unconfirmed configuration changes.

# 3.4 Main Program

Please refer to the XMT1000 User manual for detailed programming of the XMT1000 Electronics such as System Settings, Inputs/Outputs, Wetted Meter Programming, and Calibration. See chapter "Programming" for instrument programming step-by-step instructions, or refer to appendix "Menu map" for the full menu map reference guide.

# **Chapter 4. Error Codes and Troubleshooting**

### 4.1 Introduction

The PanaFlow HT flow transmitter is a reliable, easy to maintain instrument. When properly installed and operated, as described in Chapter: Installation, the meter provides accurate flow rate measurements with minimal user intervention. However, if a problem should arise with the electronics enclosure or transducers, this chapter explains how to troubleshoot the PanaFlow HT flow meter. Indications of a possible problem include:

- Display of an error message on the LCD screen, Vitality PC software, or HART
- Erratic flow readings
- Readings of doubtful accuracy (e.g., readings that are not consistent with readings from another flow measuring device connected to the same process).

If any of the above conditions occur, proceed with the instructions presented in this chapter.

**Note:** For high electrical noise areas, it is recommended that you use the specifications described in Appendix D, CE Mark Compliance.

### 4.2 Error Classification and Error Codes

The PanaFlow HT electronics includes two or more subsystems. The Transmitter, Flow Measurement unit and/or Option I/O. The purpose of the Error codes and string is to convey to the operator about the issues in the specific subsystem. The communication error indicates that the Transmitter subsystem has lost communication with Flow measurement sub-system or the Option I/O sub-system.

Errors in PanaFlow HT are classified into 5 types as indicated in the table below:

| Error Classification | Error Number                               | Subsystem                         |
|----------------------|--------------------------------------------|-----------------------------------|
| Flow Errors          | E <sub>n</sub> where n is the Error number | Flow subsystem                    |
| System Errors        | S <sub>n</sub> where n is the Error number | Transmitter or Flow subsystem     |
| Communication Errors | C <sub>n</sub> where n is the Error number | Transmitter to Flow or Option I/O |
| Transmitter Errors   | X <sub>n</sub> where n is the Error number | Transmitter subsystem             |
| Option I/O Errors    | A <sub>n</sub> where n is the Error number | Option I/O subsystem              |

Table 1: PanaFlow HT error classification

If a problem occurs with the electronics or transducers, a built-in error code message system greatly simplifies the troubleshooting process.

All the possible *PanaFlow HT* error code messages are discussed in this chapter, along with the possible causes and the recommended actions. When an error code is generated, it will appear in the lower left corner of the LCD screen, as discussed in Programming Chapter.

If an error message appears on the display screen during operation of the *PanaFlow HT*, refer to the appropriate section of this chapter for instructions on how to proceed. You may be asked to contact Panametrics. Providing all of the diagnostic data and parameter information as in the *Diagnostics Data Table* prior to calling your local sales or service center will help to speed up the issue resolution.

In addition to the local display, error messages are provided in the relevant Modbus register using bit-field representation. For the location of the appropriate register see *Appendix C, Error code bit-field representation* 

# 4.3 Flow Errors (E-Errors)

### 4.3.1 General Guidelines for Troubleshooting Flow Errors with Error codes

If the Error code on the LCD or Vitality PC software indicate E22: SingleChAccuracy or E23: MultiChAccuracy, refer to the appropriate section below. Also, refer to *Table 2* below for causes and recommended actions for each Error code.

#### 4.3.1.1 Single Channel Error

If only one channel is in error, the most likely causes are:

- 1. Incorrect programming on Error Limits or flow condition changes that now make previous programming invalid.
- Defective/Damaged cables, transducers, incorrect physical spacing, couplant, buffer or electronics.

After you have tried eliminating/correcting for any most likely causes mentioned above, if error still exists, also check Process/flow conditions such as:

- 1. Excessive turbulence.
- 2. Discontinuities in fluid characteristics such as multi-phase flow, flashing, pockets of gas, presence of bubbles or solid particles, cavitation or rapidly changing fluid type.
- 3. Extreme fluid properties, such as pressure or temperature.
- 4. Wax build-up inside the pipe.
- 5. Half-full pipe.

#### 4.3.1.2 Multi-Channel Error

If more than one channel is in error, the most likely cause is changes in process/flow conditions such as:

- **1.** Excessive turbulence.
- 2. Discontinuities in fluid characteristics such as multi-phase flow, flashing, pockets of gas, presence of bubbles or solid particles, cavitation or rapidly changing fluid type.
- **3.** Extreme fluid properties, such as pressure or temperature.
- Wax build-up inside the pipe.
- 5. Partially filled pipe.

After you have tried eliminating/correcting for any most likely causes mentioned above, if error still exists, also check:

- 1. Incorrect programming on Error Limits or flow condition changes that now make previous programming invalid.
- Defective/Damaged cables, transducers, incorrect physical spacing, couplant, buffer or electronics.

In case you are unable to clear the errors, collect diagnostic data and parameter information for each channel in the *Diagnostics Data Table* prior to calling your local sales or service center.

#### 4.3.1.3 Viewing Channel Specific Error/Warnings

To indicate the health of the meter, PanaFlow HT has built-in Error codes. The Channel specific errors are very critical in determining the corrective actions required. *Figure 20* below shows the steps to view current channel specific errors/warnings. The description of the Error Codes and the recommended actions are provided in *Table 2* below.

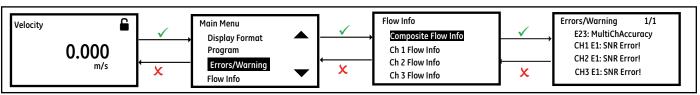

Figure 20: Viewing Current Channel Specific Errors

Table 2: Flow Error description and Recommended Actions

| Table 2: Flow Error description and Recommended Actions |                                                              |                                                                                                    |                                                                                                    |
|---------------------------------------------------------|--------------------------------------------------------------|----------------------------------------------------------------------------------------------------|----------------------------------------------------------------------------------------------------|
| Error Code                                              | Problem                                                      | Cause                                                                                                    | Recommended Action                                                                                                    |
| E1: SNR                                                 | The Signal to Noise ratio is low                             | process is very weak. This could be due to bubbles,                                                                                                    | Check if the Active Tw measurement on upstream and downstream transducers is valid. If Active Tw measurement is valid then this error is an indication of the problem with the process conditions.                                                                                                    |
|                                                         |                                                              | buffers                                                                                                    | If Active Tw measurement is not valid<br>then check the value entered in SNR<br>Min Error Limits option (Refer<br>Programming Chapter). Also, refer to<br>"Fluid and Pipe Problems" and<br>"Transducer Problems" sections to<br>correct for any issues                                                                                                    |
| E2: Soundspeed                                          | The measured sound speed exceeds programmed limits           | The error may be caused by incorrect programming, poor flow conditions or poor transducer orientation. It may also occur if signal quality is poor                                  | Compare the measured sound speed to programmed nominal values for the process fluid and correct any programming errors. Refer to "Fluid and Pipe Problems" and "Transducer Problems" sections to correct for any issues. In case you are unable to clear the errors, gather the required diagnostics before contacting Panametrics                                                                                                    |
| E3: Velocity Range                                      | The measured velocity exceeds programmed limits              | This error may be caused by incorrect programming, poor flow conditions and/or excessive turbulence                                                                                 | Make sure the actual flow rate is within the programmed Error limits (Refer Programming Chapter). Refer to "Fluid and Pipe Problems" and "Transducer Problems" sections to correct any issues                                                                                                    |
| E4: Signal Quality                                      | The signal quality is<br>lower than the<br>programmed limits | This means the signal shape, upstream to downstream reciprocity, or signal correlation value has fallen below the correlation peak limit. The cause is usually the same as E6 or E5 | Make sure the Signal Quality is greater than the programmed Error limits (Refer Programming Chapter). Refer to "Fluid and Pipe Problems" and "Transducer Problems" sections to correct any issues. Gather required diagnostics data before contacting Panametrics                                                                                                    |
| E5: Amplitude                                           | The signal amplitude exceeds the programmed limits           | This error may occur due to high signal attenuation or amplification due to changes in fluid properties, transducer, buffer and/or couplant issues                                  | Make sure the amplitude is within the programmed limits.  If the gain is negative and Amplitude > 32, change the Transmit Voltage to "Low". If it is still negative, enable Attenuator. Do not enable Attenuator if the Transmit Voltage is high.  If the gain is greater than 35 dB, change the Transmit Voltage to "High" (Refer Programming Chapter). Refer to "Fluid and Pipe Problems" and "Transducer Problems" sections to correct any issues. Gather required diagnostics data before contacting Panametrics |

Table 2: Flow Error description and Recommended Actions(Continued)

|                                 |                                                                               | ription and Recommended Ad                                                                                                    |                                                                                                    |
|---------------------------------|-------------------------------------------------------------------------------|----------------------------------------------------------------------------------------------------|----------------------------------------------------------------------------------------------------|
| Error Code                      | Problem                                                                       | Cause                                                                                                    | Recommended Action                                                                                                    |
| E6: Cycle Skip                  | A cycle skip is detected<br>while processing the<br>signal for<br>measurement | This is usually due to poor signal integrity, possibly because of bubbles in the pipeline, sound absorption by very viscous fluids, or cavitation                        | If this error is caused by changes in flow rate, this error will be auto corrected when flow rate stabilizes after initial acceleration. But, if the error stays refer to "Fluid and Pipe Problems" section to correct any issues. Check Threshold Peak percentage, and gather required diagnostics data before contacting Panametrics |
| E15: Active Tw                  | The Active Tw<br>measurement is invalid                                       | A transducer, cable is<br>damaged, or a transducer<br>needs to be re-coupled. This<br>may also be due to<br>incorrect programming, or<br>extreme process<br>temperatures | Refer to "Transducer Problems" sections to correct any issues. In case you are unable to clear the errors, gather required diagnostics before contacting Panametrics                                                                                                    |
| E22: Single<br>Channel Accuracy | One of the<br>measurement<br>channels is in error                             | One measurement channel is in error; accuracy of the measurement may be compromised because the meter might be using a sister chord substitution                         | Check individual channel errors, refer<br>to this table for recommended<br>actions to correct channel errors                                                                                                    |
| E23: Multi Channel<br>Accuracy  | Two or more<br>measurement<br>channels are in error                           | Two or more measurement channels are in error; accuracy of the measurement may be compromised because the meter is using a sister chord substitution                     | Check individual channel errors, refer<br>to this table for recommended<br>actions to correct channel errors                                                                                                    |
| E27: Invalid K-Table            | K-Table is invalid                                                            | The entered K-table is invalid                                                                                                    | Check the K-table values and ensure<br>the Velocity or Reynolds Number in<br>the table is in ascending order                                                                                                    |
| E28: Software Fault             | Software malfunction                                                          | This is a Software malfunction.                                                                                                    | This condition is not self-recovering and will not automatically correct itself. Try power cycling the meter. If error persists after power cycle, contact Panametrics factory.                                                                                                    |
| E29: Velocity<br>Warning        | The measured velocity exceeds programmed warning limits                       | This error may be caused by incorrect programming, poor flow conditions and/or excessive turbulence                                                                      | Make sure the actual flow rate is within the programmed Warning limits (Refer Programming Chapter). Refer to "Fluid and Pipe Problems" and "Transducer Problems" sections to correct any issues                                                                                                    |
| E31: Not Calibrated             | The flow meter has not been calibrated                                        | The flow meter has not been calibrated at the factory and hence not making measurements. Please contact Panametrics factory                                              | The condition is not self-recovering and will not automatically correct itself. Contact Panametrics factory to get more information on the meter setup                                                                                                    |

# 4.4 Fluid and Pipe Problems

If preliminary troubleshooting with the *Error Code Messages* and the *Diagnostic Parameters* indicates a possible problem, proceed with this section. Measurement problems fall into two categories:

- Fluid problems
- Pipe problems

Read the following sections carefully to determine if the problem is related to the fluid or the pipe. If the instructions in this section fail to resolve the problem, contact Panametrics for assistance.

#### 4.4.1 Fluid Problems

Most fluid-related problems result from a failure to observe the flow meter system installation instructions, as described in Chapter: Installation.

If the physical installation of the system meets the recommended specifications, it is possible that the fluid itself may be preventing accurate flow rate measurements. The fluid being measured must meet the following requirements:

- The fluid must be homogeneous, single-phase, relatively clean and flowing steadily. Although a low level of entrained particles may have little effect on the operation of the XMT1000, excessive amounts of solid particles will absorb or disperse the ultrasound signals. This interference with the ultrasound transmissions through the fluid will cause inaccurate flow rate measurements. In addition, temperature gradients in the fluid flow may result in erratic or inaccurate flow rate readings.
- The fluid must not cavitate near the measurement point.
  Fluids with a vapor pressure relatively close to process pressure may cavitate near the measurement point.
  Cavitation can usually be controlled through proper system design.
- The fluid must not excessively attenuate ultrasound signals.
   Some fluids, particularly those that are very viscous, readily absorb ultrasound energy. In such a case, signal warning and error message will appear on the display screen to indicate that the ultrasonic signal strength is insufficient for reliable measurements.
- The fluid soundspeed must not vary excessively.

  The XMT1000 will tolerate relatively large changes in the fluid sound speed, as may be caused by variations in fluid composition and/or temperature. However, such changes must occur slowly. Also, fluctuations in fluid sound speed due to changes in temperature will likely recover independently. Rapid fluctuations in the fluid sound speed, to a value that is beyond ± 20% from that programmed into the XMT1000, will result in erratic or inaccurate flow rate readings. This may occur when changing batch fluids.

Note: Refer to Chapter 3, Programming, to make sure the appropriate soundspeed is programmed into the meter.

### 4.4.2 Pipe Problems

Pipe-related problems may result from improper choice in meter location or errors in programming. The following may result in problematic installations:

- The collection of material at the transducer location(s).

  Accumulated debris at the transducer locations will interfere with the transmission of the ultrasound signals. As a result, accurate flow rate measurements are not possible. Realignment of the transducers often corrects these problems but, in some cases, wetted transducers must be used. Refer to Chapter 2, Installation, for more details on proper installation practices.
- Inaccurate pipe measurements.
   The flow rate measurement accuracy relies greatly on the accuracy of the programmed pipe dimensions.
   Measure the pipe wall thickness and diameter with the same accuracy desired in the flow rate readings. Also, check the pipe for dents, pitting or rough surfaces, eccentricity, weld deformity, straightness and other factors that may cause inaccurate readings. Refer to Chapter 3, Programming, for instructions on entering the pipe data.
- The inside of the pipe or pipe is not sufficiently clean.
   Excessive buildup of scale, rust or debris inside the pipe will interfere with flow measurements. Generally, a thin coating or a solid well-adhered build up on the pipe wall will not cause problems. Loose scale and thick coatings (such as tar or oil) will interfere with ultrasound transmission and may result in incorrect or unreliable flow rate measurements.

### 4.5 Transducer Problems

Ultrasonic transducers are rugged, reliable devices. However, they are subject to physical damage from mishandling and chemical attack. The following list of potential problems is grouped according to transducer type. Contact Panametrics if you cannot solve a transducer-related problem.

#### 4.5.1 Transducer Problems

- Internal Damage: An ultrasonic transducer consists of a ceramic crystal bonded to the transducer case. The
  bond between the crystal and the case or the crystal itself may be damaged by extreme mechanical shock
  and/or temperature extremes. Also, the internal wiring can be corroded or shorted if contaminants enter the
  transducer housing.
- **Physical Damage:** Transducers may be physically damaged by dropping them onto a hard surface or striking them against another object. The transducer connector is the most fragile part and is most subject to damage. Minor damage may be repaired by carefully bending the connector back into shape. If the connector can not be repaired, the transducer must be replaced.

**IMPORTANT:** Transducers must be replaced in pairs. Refer to *Chapter 3, Programming*, to enter the new transducer data into the meter.

# 4.6 System Errors (S-Errors)

These errors are from the Flow subsystem. The system errors have 4 types of information.

- 1. Indicator
- 2. Warning
- 3. Error
- 4. Fault

The indicator is just a notification to the operator, no action is needed. The warnings are usually indicative of an operator error. Errors indicate failures that need attention. Operator should perform recommended actions to recover from these errors. Faults are usually indicative of more serious failures related to background hardware / software integrity checks performed by XMT1000 meter. See the table below for error codes, error messages, error type and recommended actions.

Table 3: System Error Description and Recommended Actions

| Error Code                   | Error Message                                      | Description / Recommended Action                                                                                                    |
|------------------------------|----------------------------------------------------|----------------------------------------------------------------------------------------------------|
| S1: In Config Mode           | In configuration mode indicator                    | Indicator: This is displayed when a user has logged in to either Operator, Admin or Factory access level. The indicator will clear automatically when the user logs out or saves the configuration changes |
| S2: Invalid User             | Invalid user warning                               | <b>Warning:</b> The passcode entered for access level is incorrect. Please log in with the correct access level and passcode                                                                               |
| S3: Invalid Request          | Invalid request warning                            | <b>Warning:</b> An invalid communication packet was received and discarded. Or, the requested operation is invalid. Please send a valid packet or operation request                                        |
| S4: Invalid Param Range      | Invalid parameter range<br>warning                 | <b>Warning:</b> The value programmed for the parameter was out of range and hence discarded. Please enter a valid range                                                                                    |
| S5: Unsupported<br>Parameter | This parameter is not supported                    | <b>Warning:</b> A read or write request to an unsupported parameter was received                                                                                                    |
| S6: Flow Measurement         | One or more flow measurement channels are in error | <b>Error:</b> One or more flow measurement channels are in error; accuracy of the measurement may be compromised. For more details please check flow(E) errors                                             |
| S7: Persistent Param CRC     | Persistent parameter CRC fault                     | Fault: Persistent parameter CRC failed. Try power cycling the meter. If error persists after power cycle, contact Panametrics factory                                                                      |
| S11: Clock Frequency         | Clock frequency error                              | Fault: Input clock frequency failure. Try power cycling the meter. If error persists after power cycle, contact Panametrics factory                                                                        |
| S12: CPU                     | CPU error                                          | Fault: CPU registers have stuck bits. Try power cycling the meter. If error persists after power cycle, contact Panametrics factory                                                                        |

Table 3: System Error Description and Recommended Actions(Continued)

|                                     | Table 3: System Error Description and Recommended Actions(Continued) |                                                                                                    |  |  |
|-------------------------------------|----------------------------------------------------------------------|----------------------------------------------------------------------------------------------------|--|--|
| Error Code                          | Error Message                                                        | Description / Recommended Action                                                                                                    |  |  |
| S13: Invariable Flash<br>Memory     | Flash memory fault                                                   | <b>Fault:</b> Flash memory test failed. Try power cycling the meter. If error persists after power cycle, contact Panametrics factory                                     |  |  |
| S14: Invariable SRAM                | Invariable SRAM fault                                                | Fault: Invariable SRAM memory test failed. Try power cycling the meter. If error persists after power cycle, contact Panametrics factory                                  |  |  |
| S15: Variable Memory                | Variable SRAM fault                                                  | Fault: Variable SRAM test failed. Try power cycling the meter. If error persists after power cycle, contact Panametrics factory                                           |  |  |
| S16: FPGA Config                    | FPGA configuration error                                             | Fault: FPGA configuration validation failure. Try power cycling the meter. If error persists after power cycle, contact Panametrics factory                               |  |  |
| S17: Temperature                    | Temperature error                                                    | <b>Error:</b> Temperature of the electronics is outside the pre-defined operating range. Make sure that the ambient temperature is not outside the meter operating range  |  |  |
| S18: Driver Fault                   | Driver failure                                                       | Fault: Driver failure. Try power cycling the meter. If error persists after power cycle, contact Panametrics factory                                                      |  |  |
| S19: Watch Dog Failure              | Watch dog failure                                                    | <b>Fault:</b> Watch dog test failed. Try power cycling the meter. If error persists after power cycle, contact Panametrics factory                                        |  |  |
| S21: Stack Overflow                 | Stack overflow                                                       | <b>Fault:</b> Stack overflow. Try power cycling the meter. If error persists after power cycle, contact Panametrics factory                                               |  |  |
| S22: Sequence or Window<br>Watchdog | Sequence failed                                                      | Fault: Sequence failure detected. Try power cycling the meter. If error persists after power cycle, contact Panametrics factory                                           |  |  |
| S23: Initialization Failed          | Initialization failed                                                | <b>Error:</b> Initialization failed. Please verify all the configuration parameters. If error persists, contact Panametrics factory                                       |  |  |
| S24: DSP Hardware Errors            | DSP hardware failed                                                  | Fault: DSP hardware failure detected. Try power cycling the meter. If error persists after power cycle, contact Panametrics factory                                       |  |  |
| S25: DSP Exception                  | DSP exception                                                        | Fault: DSP exception. Try power cycling the meter. If error persists after power cycle, contact Panametrics factory                                                       |  |  |
| S26: Default ISR                    | Exception within the ISR                                             | <b>Fault:</b> Exception within the ISR. Try power cycling the meter. If error persists after power cycle, contact Panametrics factory                                     |  |  |
| S27: DSP Reset ISR                  | Exception within the DSP ISR                                         | <b>Fault:</b> Exception within the DSP ISR. Try power cycling the meter. If error persists after power cycle, contact Panametrics factory                                 |  |  |
| S28: Software Fault                 | Software malfunction                                                 | <b>Error:</b> Software malfunction. Try power cycling the meter. If error persists after power cycle, contact Panametrics factory                                         |  |  |
| S29: Output A Loop Open!            | SIL Analog Output Open Error                                         | Fault: SIL Analog Output is disconnected. Connect the SIL Analog output and try power cycling the meter. If error persists after power cycle, contact Panametrics factory |  |  |
| S30: Flash Save Failed              | Save to Flash Failed                                                 | <b>Error:</b> Request to Save failed. Try again. If error persists, contact Panametrics factory.                                                                          |  |  |

# 4.7 Communication Errors (C-Errors)

The communication error indicates that the Transmitter subsystem has lost communication with Flow measurement sub-system or the Option I/O sub-system.

Table 4: Communication Error Description and Recommended Actions

| Error Code                | Error Message                              | Description / Recommended Action                                                                                                    |
|---------------------------|--------------------------------------------|----------------------------------------------------------------------------------------------------|
| C1: Flow COMM Error       | Flow board communication error             | Transmitter cannot communicate to the flow measurement unit. Try power cycling the meter. If error persists after power cycle, contact Panametrics factory  |
| C2: MODE MISMATCH         | Mode Mismatch Error                        | <b>Fault:</b> Mode Mismatch Error, Try power cycling the meter. If error persists after power cycle, contact Panametrics factory                            |
| C3: Option I/O COMM Error | Optional I/O subsystem communication error | Transmitter cannot communicate to the Optional I/O in Slot-2. Try power cycling the meter. If error persists after power cycle, contact Panametrics factory |

### 4.8 Transmitter Errors

These errors are from the Transmitter subsystem. Should you encounter one of the Transmitter Errors, follow recommended actions as indicated in *Table* and contact Panametrics factory.

Table 5: Transmitter Error Description and Recommended Actions

| Error Code                     | Error Message                  | Description / Recommended Action                                                                                                    |
|--------------------------------|--------------------------------|----------------------------------------------------------------------------------------------------|
| X1: MCU RAM Error              | Transmitter RAM Fail           | Memory test on transmitter RAM failed. Try power cycling the meter. If error persists after power cycle, contact Panametrics factory         |
| X2: MCU Flash CRC Error        | Flash memory test failed       | Flash memory test failed. Try power cycling the meter. If error persists after power cycle, contact Panametrics factory                      |
| X7: MPU not Detected           | No flow board detected         | Flow board is not detected by the transmitter. Try power cycling the meter. If error persists after power cycle, contact Panametrics factory |
| X12: System Command<br>Fail    | System command failed          | System command failed. Try power cycling the meter. If error persists after power cycle, contact Panametrics factory                         |
| X13: Get GUI Node Fail         | Failed to generate GUI         | Failed to generate GUI. Try power cycling the meter.<br>If error persists after power cycle, contact<br>Panametrics factory                  |
| X14: Node Memory Fail          | GUI node memory failed         | GUI node memory failed. Try power cycling the meter. If error persists after power cycle, contact Panametrics factory                        |
| X15: Font API Initialize Fail  | Failed to generate font        | Failed to generate font. Try power cycling the meter.<br>If error persists after power cycle, contact<br>Panametrics factory                 |
| X16: XML File Initialize Fail  | XML file initialization failed | XML file initialization failed. Try power cycling the meter. If error persists after power cycle, contact Panametrics factory                |
| X17: Disconnect Std Dout       | Transmitter Error              | <b>Fault:</b> Transmitter Error. Connect the digital input to meter. If error persists, contact Panametrics factory                          |
| X18: Aout(Std) Out Of<br>Range | Transmitter Out Of Range Error | Fault: Transmitter Out Of Range Error, Configure analog out with in the range, If error persists, contact Panametrics factory                |

# 4.9 Option I/O Errors

Table 6: Option I/O Errors Description

|                                | Table 6: Option I/O Erro                                                                                                    |                                                                                                    |
|--------------------------------|----------------------------------------------------------------------------------------------------|----------------------------------------------------------------------------------------------------|
| Error Code                     | Error Message                                                                                                    | Description                                                                                                    |
| A1:AnalogCh(S2:3) Error!       | ADC Channel(S2:3) is not responding                                                                                                    | Analog input /RTD input is not working. If error persists after power cycle, contact Panametrics factory                                                                  |
| A2:AnalogCh (S2:4) Error!      | ADC Channel(S2:4) is not responding                                                                                                    | Analog input /RTD is not working. If error persists after power cycle, contact Panametrics factory                                                                        |
| A3:AnalogCh (S2:1) Error!      | DAQ Channel (S2:1) is not responding                                                                                                    | Analog output (4-20mA) is not working. If error persists after power cycle, contact Panametrics factory                                                                   |
| A4:AnalogCh (S2:2) Error!      | DAQ Channel (S2:2) is not responding                                                                                                    | Analog output (4-20mA) is not working. If error persists after power cycle, contact Panametrics factory                                                                   |
| A6:(S2:3)Ch Not<br>Calibrated  | Error occurs when Analog<br>Input/RTD(S2:3) are not<br>calibrated                                                                                                    | Calibrate the Analog Input/RTD input. If error persists after calibration, contact Panametrics factory                                                                    |
| A7:(S2:4)Ch Not<br>Calibrated  | Error occurs when Analog<br>Input/RTD (S2:4) are not<br>calibrated                                                                                                    | Calibrate the Analog Input/RTD input. If error persists after calibration, contact Panametrics factory                                                                    |
| A8: (S2:1)Ch Not<br>Calibrated | Error occurs when Analog<br>Input/RTD (S2:1) are not<br>calibrated                                                                                                    | Calibrate the Analog Input/RTD input. If error persists after calibration, contact Panametrics factory                                                                    |
| A9: (S2:2)Ch Not<br>Calibrated | Error occurs when Analog<br>Input/RTD (S2:1) are not<br>calibrated                                                                                                    | Calibrate the Analog Input/RTD input. If error persists after calibration, contact Panametrics factory                                                                    |
| A10:(S2:3)Input<br>NotConnect! | Analog Input: Error occurs when (4-20mA) input is not connected at Channel (S2:3).  RTD Input: Error occurs when RTD input is not connected or temp greater than 390 deg C at Channel (S2:3) | Check connectivity for Analog Input/RTD input and<br>RTD temperature. Try power cycling the meter. If<br>error persists after power cycle, contact<br>Panametrics factory |
| A11:(S2:4)Input<br>NotConnect! | Analog Input: Error occurs when (4-20mA) input is not connected at Channel (S2:4).  RTD Input: Error occurs when RTD input is not connected or temp greater than 390 deg C at Channel (S2:4) | Check connectivity for Analog Input/RTD input and<br>RTD temperature. Try power cycling the meter. If<br>error persists after power cycle, contact<br>Panametrics factory |
| A12:(S2:3)Ch OverRange<br>Err! | Exceeds input values. For analog input (S2:3) greater than 21mA                                                                                                    | Ensure analog input current less than 21mA. Try power cycling the meter. If error persists after power cycle, contact Panametrics factory                                 |
| A13:(S2:4)Ch OverRange<br>Err! | Analog input(S2:4) greater than 21mA                                                                                                    | Ensure analog input current less than 21mA. Try power cycling the meter. If error persists after power cycle, contact Panametrics factory                                 |
| A18:SerialNo Error!            | Optional I/O Serial Number Error                                                                                                    | Fault: Optional I/O Serial Number Error. Try power cycling the meter. If error persists after power cycle, contact Panametrics factory                                    |
| A24:Aout(S2:1)OutOfRang<br>e!  | When output from analog<br>output(S2:1) exceeds 21 mA or<br>less than 3.6 mA                                                                                                    | Check the flow velocity. If velocity is within limits and error still persists, contact Panametrics factory                                                               |

Table 6: Option I/O Errors Description(Continued)

| Error Code                    | Error Message                                                                | Description                                                                                                    |  |
|-------------------------------|------------------------------------------------------------------------------|----------------------------------------------------------------------------------------------------|--|
| A25:Aout(S2:2)OutOfRang<br>e! | When output from analog<br>output(S2:2) exceeds 21 mA or<br>less than 3.6 mA | Check the flow velocity. If velocity is within limits and error still persists, contact Panametrics factory                     |  |
| A30:Board Option Err!         | Optional I/O Error                                                           | <b>Fault:</b> Optional I/O Error. Try power cycling the meter. If error persists after power cycle, contact Panametrics factory |  |
| A31:(S2:3)Ch UnderRange!      | Lesser input values. For analog input(\$2:3) between 3.6 mA to 0.25mA        | Check input analog current is between 3.6 mA to 21mA. If error persists, contact Panametrics factory                            |  |
| A32:(S2:4)Ch<br>UnderRange!   | Lesser input values. For analog input(\$2:4) between 3.6 mA to 0.25mA.       | Check input analog current is between 3.6 mA to 21mA. If error persists, contact Panametrics factory                            |  |

# 4.10 Diagnostics Data

To determine the health of the meter, PanaFlow™ LC has built-in diagnostic parameters. Please refer to *Table 7* below for diagnosing any problems with the system. If the meter shows errors and the diagnostics data indicate issues, fill in the User/Service record appendix before contacting Panametrics factory.

Table 7: Diagnostic Parameter Description and Health Indicators

| Table 7: Diagnostic Parameter Description and Health Indicators |                                                          |                                                                                                    |                                                                                                    |  |  |
|-----------------------------------------------------------------|----------------------------------------------------------|----------------------------------------------------------------------------------------------------|----------------------------------------------------------------------------------------------------|--|--|
| Parameter                                                       | Description                                              | Good                                                                                                    | Bad                                                                                                    |  |  |
| Sound Speed                                                     | Measured speed of sound of the fluid                     | <ul> <li>Under ideal conditions sound speed should be within 5 ft/s (1.5 m/s) between channels.</li> <li>Depending on flow viscosity, flow rate, there can be slightly different sound speed showing on different channels. This could be normal due to different signal path.</li> </ul> | Under ideal conditions, sound speed spread of 30 ft/s (9 m/s) or more between the sound speed measurement of the channels can be an indication of a problem with the pipe installation or any other different local pipe condition.                                                   |  |  |
| SNR Up                                                          | Signal to noise ratio of<br>the upstream<br>transducer   | >5                                                                                                    | SNR value between 2 and 5 shall provide valid measurements but can be an indication of a problem with the pipe installation or any other different local pipe condition. Verify the clamping fixture alignment, transducer spacing, transducers, couplant, all the other connections. |  |  |
| SNR Down                                                        | Signal to noise ratio of<br>the downstream<br>transducer | >5                                                                                                    | SNR value between 2 and 5 shall provide valid measurements but can be an indication of a problem with the pipe installation or any other different local pipe condition. Verify the clamping fixture alignment, transducer spacing, transducers, couplant, all the other connections. |  |  |

| Table 7: Diagnostic Parameter Description and Health Indicators(Continued) |                                                                    |                                                                                                    |                                                                                                    |  |
|----------------------------------------------------------------------------|--------------------------------------------------------------------|----------------------------------------------------------------------------------------------------|----------------------------------------------------------------------------------------------------|--|
| Parameter                                                                  | Description                                                        | Good                                                                                                    | Bad                                                                                                    |  |
| Gain Up / Gain<br>Down                                                     | Gain setting                                                       | <ul> <li>O dB and &lt;35 dB</li> <li>In water applications, under ideal conditions, gain should be greater than 0 dB and less than 20 dB.</li> <li>For higher viscous liquids, gain between 20dB and 35 dB is acceptable.</li> </ul> | <ul> <li>&gt;35 dB or &lt;0 dB</li> <li>Gain spreads of 10dB or more between the channels can be an indication of a problem with the pipe installation or any other different local pipe condition.</li> <li>If the gain is negative, change the Transmit Voltage to "Low". If it is still negative, enable Attenuator. Do not enable Attenuator if the Transmit Voltage is high.</li> </ul> |  |
|                                                                            |                                                                    |                                                                                                    | <ul> <li>If the gain is greater than 35 dB,<br/>change the Transmit Voltage to<br/>"High".</li> </ul>                                                                                                    |  |
| Peak Index Up                                                              | Threshold peak of the upstream transmit correlation signal         | <ul> <li>For pipe sizes greater than 1 inch, index should be between 400 - 700.</li> <li>For pipe sizes less than 1 inch, the index should be between 150 - 350.</li> </ul>                                                          | <ul> <li>For pipe sizes greater than I inch, if the index &lt;400 or &gt;700 then there is an indication of problem with receive window location.</li> <li>For pipe sizes less than I inch, if the index &lt;150 or &gt;350 then there is an indication of problem with receive window location.</li> </ul>                                                                                  |  |
| Peak Index Down                                                            | Threshold peak of the<br>downstream transmit<br>correlation signal | <ul> <li>For pipe sizes greater than 1 inch, index should be between 400 - 700.</li> <li>For pipe sizes less than 1 inch, the index should be between 150 - 350.</li> </ul>                                                          | <ul> <li>For pipe sizes greater than I inch, if the index &lt;400 or &gt;700 then there is an indication of problem with receive window location.</li> <li>For pipe sizes less than I inch, if the index &lt;150 or &gt;350 then there is an indication of problem with receive window location.</li> </ul>                                                                                  |  |
| Wall Time                                                                  | Transit time inside the pipe wall                                  | N.A                                                                                                    | If the value is negative, then there is an indication of problem with the configuration parameters.                                                                                                    |  |
| Lining Time                                                                | Transit time inside the pipe lining                                | N.A                                                                                                    | If the value is negative, then there is<br>an indication of problem with the<br>configuration parameters                                                                                                    |  |
| Signal Quality Up                                                          | Signal quality of the upstream transducer                          | >1000                                                                                                    | <1000                                                                                                    |  |
| Signal Quality<br>Down                                                     | Signal quality of the downstream transducer                        | >1000                                                                                                    | <1000                                                                                                    |  |
| Amplitude Up                                                               | Signal amplitude of the upstream transducer                        | >14 and <32                                                                                                    | >32 or <14                                                                                                    |  |
| Amplitude Down                                                             | Signal amplitude of the downstream transducer                      | >14 and <32                                                                                                    | >32 or <14                                                                                                    |  |

# Chapter 5. Maintenance and Service

Local requirements may or may not allow field replacement of any components in this flow metering system without a proper calibration of the entire system at an approved calibration facility. Check with your local Panametrics & Panametrics Flow meter representative to determine if field replacement of components is allowed.

## 5.1 Spare Parts

If a fault is found with the flow meter electronics, the entire measurement head can be replaced to ensure hardware and firmware compatibility or possibly specific electronic boards. To ensure that the correct part numbers are ordered, provide your local Panametrics & Panametrics Flow meter representative with the serial number of the meter, located as shown on the "Part String and Serial Number Tag Plate".

## 5.2 Installing Replacement Parts

If it is appropriate to replace any component of the flow metering system, the Panametrics & Panametrics Flow meter field service team is trained and equipped to perform the replacement on-site. Installation of these field replaceable parts by a Baker Hughes field service team member will maintain the accuracy of the system and any applicable warranty. Please consult Panametrics to order the appropriate components and to schedule installation in the field.

# **Appendix A. Specification**

## A.1 Operation and Performance

#### **Fluid Types**

Liquids: acoustically conductive fluids, including most clean liquids, and many liquids with small amounts of entrained solids or gas bubbles. Maximum void fraction depends on transducer, interrogation carrier frequency, path length, and pipe configuration.

#### Flow Measurement

Correlation transit time technique

#### **Meter Sizes**

Standard: 3 to 16 in (80 to 600 mm)

Optional: 2in (50mm) or larger sizes (up to 300 in or 7600mm)

#### **Accuracy**

#### ±0.5%

Pipe Sizes 3in (80mm) or greater Range: 3 to 82 ft/s (0.91 to 25 m/s) Transducers: BWT 0.5MHz or 1MHz

#### ±1%

Pipe Sizes 2in (50mm) or greater Range: 3 to 82 ft/s (0.91 to 25 m/s) Transducers: BWT 0.5MHz or 1MHz

#### ±4.5 mm/s

Pipe Sizes 3in (80mm) or greater Range: 0.33 to 3 ft/s (0.1 to 0.91 m/s) Transducers: BWT 0.5MHz or 1MHz

#### ±9 mm/s

Pipe Sizes 3in (80mm) or greater Range: 0.33 to 3 ft/s (0.1 to 0.91 m/s) Transducers: BWT 0.5MHz or 1MHz

#### Repeatability

±0.2%

Pipe Sizes 2in (50mm) or greater Range: 3 to 82 ft/s (0.91 to 25 m/s) Transducers: BWT 0.5MHz or 1MHz

### Rangeability

-82 ft/s to +82 ft/s (-25 m/s to +25 m/s)

#### SIL

IEC61508 certified

SIL2 certification with single set of electronics

SIL3 achievable with redundant design system

Consult Panametrics for proper ordering code when SIL certification is required if any questions arise.

# A.2 Meter Body and Transducers

#### **Meter Body Materials**

Carbon Steel (ASTM A106 Gr. B - ASTM A105) Stainless Steel (ASTM A312 Gr 316/316L - A182 Gr. 316/316L) 9Cr-1Mo (ASTM A335 Gr. P9 - ASTM A182 Gr. F9)

#### **Transducer System and Material**

Bundle Waveguide Technology™ System transducer and holder - 316L stainless steel Optional: Other materials available upon request

#### **Transducer Temperature Ranges**

Normal temperatures: -310° to 600°F (-190° to 315°C) High temperatures: -310° to 1112°F (-190° to 600°C)

#### **Pressure Range**

Up to maximum allowable flange operating pressure at temperature or 3480 psi (240 bar)

#### **Transducer Classifications**

US/Canada - Explosion-proof Class I, Division I, Groups B, C, & D ATEX - II 2 G Ex db IIC T6 Gb IECEx - Ex db IIC T6 Gb

#### **Transducer Cables**

Non-armored cable for use in conduit
Flame retardant SWA armored cable (with cable glands)
Fire resistant SWB armored cable (with cable glands)
Flame retardant SWA armored cable (with cable glands)

#### A.3 Electronics

Refer to XMT1000 User Manual for specifications.

# Appendix B. Digital Communications

For information on how to communicate using Foundation Fieldbus, Modbus, HART, or Wireless HART, refer to the XMT1000 User Manual appendix section.

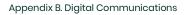

# Appendix C. Error code bit-field representation

**Table 8: Flow Error Codes in Bit Field Values** 

| Error representation | Error Description             | Error code (in Hex) |  |
|----------------------|-------------------------------|---------------------|--|
| EO                   | No Error                      | 0x0000000           |  |
| E29                  | Velocity Warning              | 0x0000001           |  |
| E22                  | Single Channel Accuracy Error | 0x0000002           |  |
| E23                  | Multi-Channel Accuracy Error  | 0x0000004           |  |
| E15                  | Active TW Error               | 0x00000008          |  |
| E6                   | Cycle Skip Error              | 0x0000010           |  |
| E5                   | Amplitude Error               | 0x0000020           |  |
| E4                   | Signal Quality Error          | 0x0000040           |  |
| E3                   | Velocity Range Error          | 0x0000080           |  |
| E2                   | Sound Speed Error             | 0x00000100          |  |
| El                   | SNR Error                     | 0x00000200          |  |
| E27                  | Invalid K-Table Error         | 0x0800000           |  |
| E28                  | Software Fault 0x10000000     |                     |  |
| E31                  | E31 Not Calibrated Error      |                     |  |

Table 9: System Error Codes in Bit Field Values

| l dble 9: System Error Codes in Bit Field Values |                                         |                     |  |  |
|--------------------------------------------------|-----------------------------------------|---------------------|--|--|
| Error representation                             | Error Description                       | Error code (in Hex) |  |  |
| S0                                               | No Error                                | 0x0000000           |  |  |
| S1                                               | In Config Mode                          | 0x0000001           |  |  |
| S2                                               | Invalid User                            | 0x0000002           |  |  |
| \$3                                              | Invalid Request                         | 0x0000004           |  |  |
| S4                                               | Invalid Parameter Range                 | 0x00000008          |  |  |
| S5                                               | Unsupported Parameter                   | 0x0000010           |  |  |
| \$6                                              | Flow Measurement                        | 0x00000020          |  |  |
| <b>S</b> 7                                       | Persistent Parameters CRC failed        | 0x0000040           |  |  |
| \$8                                              | Multiplexer Switch Test Failed          | 0x00000080          |  |  |
| \$9                                              | ADC Bit Test Failed                     | 0x00000100          |  |  |
| \$10                                             | VGA Test Failed                         | 0x00000200          |  |  |
| SII                                              | Clock Frequency Test Failed             | 0x00000400          |  |  |
| S12                                              | CPU Test Failed                         | 0x00000800          |  |  |
| \$13                                             | Invariable Flash Memory Test Failed     | 0x00001000          |  |  |
| \$14                                             | Invariable SRAM Memory Test Failed      | 0x00002000          |  |  |
| S15                                              | Variable Memory Test Failed 0x0000400   |                     |  |  |
| \$16                                             | FPGA Configuration Test Failed 0x000080 |                     |  |  |
| S17                                              | S17 Temperature Test Failed             |                     |  |  |
| \$18                                             | S18 Driver Fault 0x0                    |                     |  |  |
| S19                                              | Watch-dog Test Failed 0x00040000        |                     |  |  |
| S20 Analog Readback Failure 0x00080              |                                         | 0x00080000          |  |  |

Table 9: System Error Codes in Bit Field Values

| Error representation | Error Description                     | Error code (in Hex) |
|----------------------|---------------------------------------|---------------------|
| S21                  | Stack overflow                        | 0x00100000          |
| \$22                 | Sequence or Windowed watchdog failure | 0x00200000          |
| S23                  | Initialization failed                 | 0x00400000          |
| S24                  | DSP Hardware Errors                   | 0x0080000           |
| S25                  | DSP Exception                         | 0x01000000          |
| S26                  | Default ISR                           | 0x02000000          |
| S27                  | DSP Reset                             | 0x04000000          |
| \$28                 | Software Fault                        | 0x0800000           |
| S29                  | Output A loop Open                    | 0x10000000          |
| S30                  | Flash Save Failed                     | 0x2000000           |

#### Table 10: Communication Error Codes in Bit Field Values

| Error representation | Error Description     | Error code (in Hex) |  |
|----------------------|-----------------------|---------------------|--|
| C0                   | No Error              | 0x0000000           |  |
| C1                   | Flow COMM Error       | 0x0000001           |  |
| C2                   | MODE MISMATCH         | 0x0000002           |  |
| C3                   | Option I/O COMM Error | 0x0000004           |  |

#### Table 11: Transmitter Error Codes in Bit Field Values

| Error representation | Error Description                   | Error code (in Hex) |  |
|----------------------|-------------------------------------|---------------------|--|
| X0                   | No Error                            | 0x0000000           |  |
| X1                   | MCU RAM Error                       | 0x0000001           |  |
| X2                   | Flash memory test failed            | 0x0000002           |  |
| Х3                   | MCU key chip error                  | 0x0000004           |  |
| X4                   | MCU voltage chip error              | 0x00000008          |  |
| X5                   | MCU RTC chip error                  | 0x0000010           |  |
| X6                   | OPT board not detected              | 0x00000020          |  |
| X7                   | MPU board not detected              | 0x0000040           |  |
| X8                   | MCU voltage out of limit            | 0x00000080          |  |
| Х9                   | MCU Pulse registration fail         | 0x00000100          |  |
| X10                  | MCU file read fail                  | 0x00000200          |  |
| XII                  | MCU register access fail 0x00000400 |                     |  |
| X12                  | System Command failed 0x00000800    |                     |  |
| X13                  | Get GUI Node Fail 0x00001000        |                     |  |
| X14                  | Node Memory Fail 0x00002000         |                     |  |
| X15                  | Font API Initialize Fail 0x00004000 |                     |  |
| X16                  | XML File Initialize Fail 0x00008000 |                     |  |
| X17                  | Disconnect Std Dout 0x00010000      |                     |  |
| X18                  | X18 Aout(std) Out Of Range 0x000200 |                     |  |

# Table 12: Option I/O Errors in Bit Field Values

| Error representation      | Error Description                  | Error code (in Hex) |  |
|---------------------------|------------------------------------|---------------------|--|
| Α0                        | No Error                           | 0x0000000           |  |
| A1                        | AnalogCh (S2:3) Error!             | 0x0000001           |  |
| A2                        | AnalogCh (S2:4) Error!             | 0x0000002           |  |
| A3                        | AnalogCh (S2:1) Error!             | 0x0000004           |  |
| A4                        | AnalogCh (S2:2) Error!             | 0x0000008           |  |
| A6                        | (S2:3) Ch Not Calibrated           | 0x00000020          |  |
| A7                        | (S2:4) Ch Not Calibrated           | 0x0000040           |  |
| A8                        | (S2:1) Ch Not Calibrated           | 0x0000080           |  |
| А9                        | (S2:2) Ch Not Calibrated           | 0x00000100          |  |
| A10                       | (S2:3) Input NotConnect!           | 0x00000200          |  |
| All                       | (S2:4) Input NotConnect!           | 0x00000400          |  |
| A12                       | (S2:3) Ch OverRange Err!           | 0x00000800          |  |
| A13                       | (S2:4)Ch OverRange Err! 0x00001000 |                     |  |
| A18                       | SerialNo Error! 0x00020000         |                     |  |
| A24                       | Aout(S2:1)OutOfRange! 0x00800000   |                     |  |
| A25                       | Aout(S2:2)OutOfRange!              | 0x01000000          |  |
| A30                       | Board Option Err!                  | 0x2000000           |  |
| A31                       | (S2:3) Ch UnderRange! 0x40000000   |                     |  |
| A32 (S2:4) Ch UnderRange! |                                    | 0x8000000           |  |

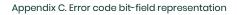

# Appendix D. CE Mark Compliance

### **D.1** Introduction

For CE Mark compliance, the PanaFlow™ HT flow meter must be wired in accordance with the instructions in this appendix.

**IMPORTANT:** CE Mark compliance is required for all units intended for use in EU countries.

# D.2 Wiring

The PanaFlow™ HT must be wired with the recommended cable, and all connections must be properly shielded and grounded. Grounding of the chassis must be within 10 ft (3 m) of the transmitter. Refer to *Table 13* below for the specific requirements.

Table 13: Wiring Requirements

| Connection   | Cable Type                                                               | Ground Termination            |
|--------------|--------------------------------------------------------------------------|-------------------------------|
| Transducer   | Armored RG-62 a/U or equivalent                                          | Grounded using a cable gland. |
| Input/Output | Armored 22 AWG shielded with armored material added to outside of jacket | Grounded using a cable gland. |
| Power        | Armored 14 AWG 2 conductor                                               | Grounded using a cable gland. |

Note: If the PanaFlow HT, is wired as described above, the unit will comply with the EMC and LVD Directives.

### Warranty

Each instrument manufactured by Panametrics is warranted to be free from defects in material and workmanship. Liability under this warranty is limited to restoring the instrument to normal operation or replacing the instrument, at the sole discretion of Panametrics. Fuses and batteries are specifically excluded from any liability. This warranty is effective from the date of delivery to the original purchaser. If Panametrics determines that the equipment was defective, the warranty period is:

- · One year from delivery for electronic or mechanical failures.
- · One year from delivery for sensor shelf life.

If Panametrics determines that the equipment was damaged by misuse, improper installation, the use of unauthorized replacement parts, or operating conditions outside the guidelines specified by Panametrics, the repairs are not covered under this warranty.

The warranties set forth herein are exclusive and are in lieu of all other warranties whether statutory, express or implied (including warranties or merchantability and fitness for a particular purpose, and warranties arising from course of dealing or usage or trade).

# **Return Policy**

If a Panametrics instrument malfunctions within the warranty period, the following procedure must be completed:

- Notify Panametrics, giving full details of the problem, and provide the model number and serial number of the instrument. If the nature of the problem indicates the need for factory service, Panametrics will issue a Return Material Authorization (RMA), and shipping instructions for the return of the instrument to a service center will be provided.
- 2. If Panametrics instructs you to send your instrument to a service center, it must be shipped prepaid to the authorized repair station indicated in the shipping instructions.
- Upon receipt, Panametrics will evaluate the instrument to determine the cause of the malfunction.

Then, one of the following courses of action will then be taken:

- If the damage is covered under the terms of the warranty, the instrument will be repaired at no cost to the owner and returned.
- If Panametrics determines that the damage is not covered under the terms of the warranty, or if the warranty
  has expired, an estimate for the cost of the repairs at standard rates will be provided. Upon receipt of the
  owner's approval to proceed, the instrument will be repaired and returned.

## **Customer Support Centers**

#### U.S.A.

The Boston Center 1100 Technology Park Drive Billerica, MA 01821 U.S.A.

Tel: 800 833 9438 (toll-free) 978 437 1000

E-mail: panametricstechsupport@bakerhughes.com

#### **Ireland**

Sensing House Shannon Free Zone East Shannon, County Clare Ireland

Tel: +353 (0)61 470291

E-mail: panametricstechsupport@bakerhughes.com

# Scan here for Panametrics support and service information

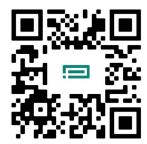

Copyright 2024 Baker Hughes company.

This material contains one or more registered trademarks of Baker Hughes Company and its subsidiaries in one or more countries. All third-party product and company names are trademarks of their respective holders.

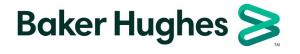

BH027C11 EN C (03/2024)